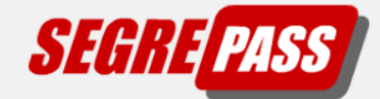

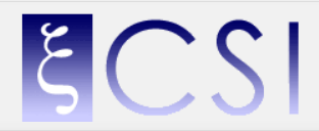

# **PRENOTAZIONE ESAME: COSA CONTROLLARE**

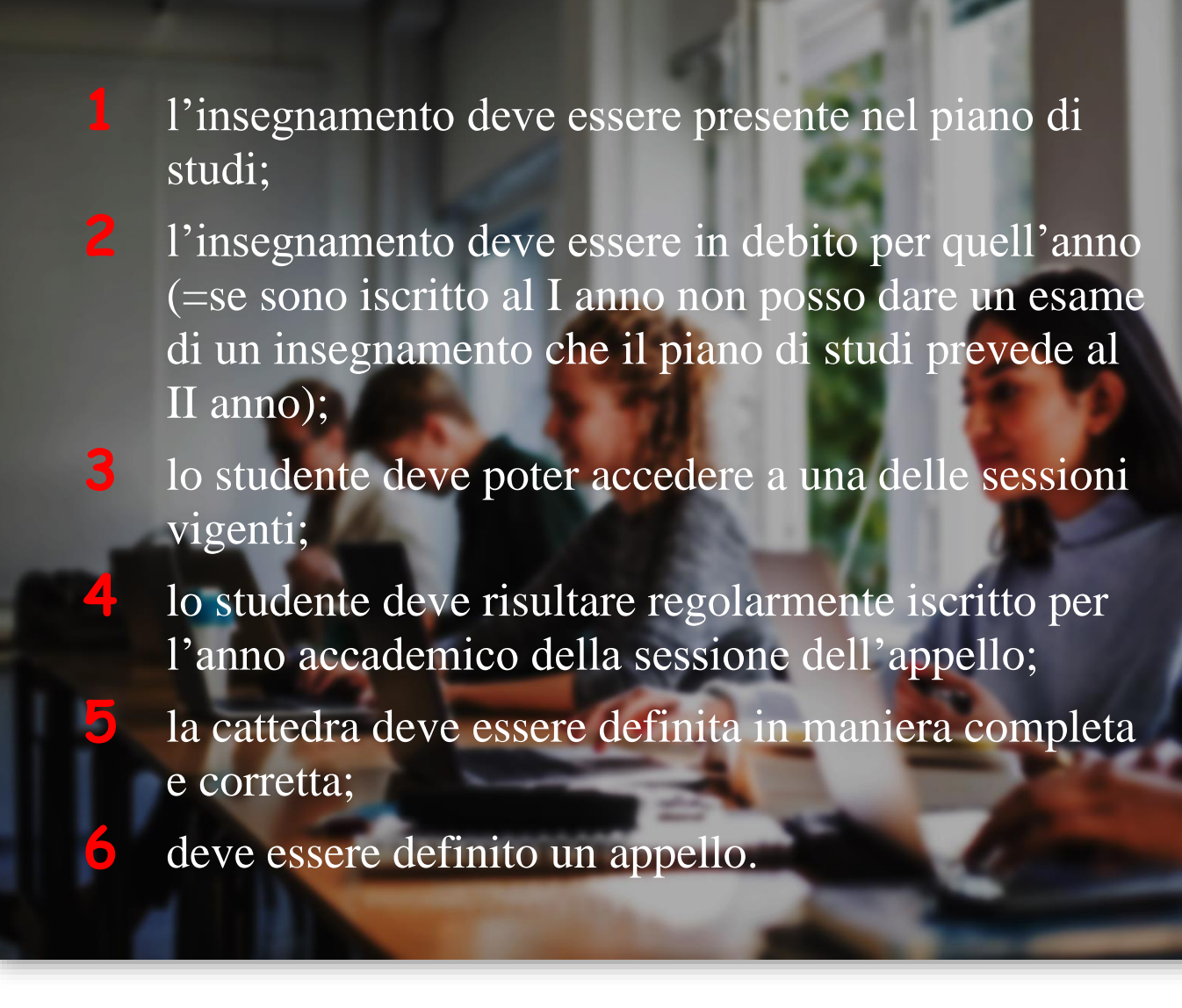

http://www.segrepass.unina.it/

## **PRESENZA DI UN INSEGNAMENTO NEL PROPRIO PIANO DI STUDI**

#### *COSA VERIFICARE*

**1**

nella Segreteria Online di Segrepass si accede alla voce "Dati carriera – piano di studi". Ogni insegnamento è presentato con un codice e un nome. Lo studente può velocizzare la ricerca premendo contemporaneamente sulla tastiera i tasti Ctrl e "F": in alto apparirà un campo editabile; inserendo nel campo o il codice o parte del nome dell'insegnamento questo verrà cercato nella pagina.

### *RISULTATI POSSIBILI*

- $\checkmark$  l'insegnamento è presente nel piano di studi --> prenotazione da Segrepass possibile;
- $\checkmark$  l'insegnamento non è presente nel piano di studi --> prenotazione da Segrepass non possibile.

# **INSEGNAMENTI IN DEBITO PER UN DATO ANNO ACCADEMICO 2**

#### *COSA VERIFICARE*

nella Segreteria online di Segrepass, alla voce "Dati carriera – iscrizioni" si veda, per l'anno accademico di interesse, a quale anno di corso si è iscritti (è indicato alla colonna "Tipologia"). Poi si acceda alla voce "Dati carriera – piano di studi" e si consideri la colonna "anno di corso". Sono in debito per un dato anno accademico tutti gli insegnamenti che, nel piano di studi, sono previsti a un anno di corso inferiore o pari a quello dell'iscrizione.

Attenzione: se l'iscrizione è in corso, per i soli insegnamenti previsti in piano all'anno di corso uguale a quello dell'iscrizione è importante anche il semestre; gli insegnamenti del PRIMO SEMESTRE vanno in debito al termine delle lezioni del I semestre (ovvero quando inizia la sessione "ANTICIPATA", vd. la voce successiva); gli insegnamenti del SECONDO SEMESTRE vanno in debito al termine delle lezioni del II semestre (ovvero quando inizia la sessione "ESTIVA", anche qui vd. la voce successiva).

#### *RISULTATI POSSIBILI*

- $\checkmark$  ci sono degli insegnamenti in debito --> per essi la prenotazione da Segrepass è possibile, non lo è per quelli non in debito;
- $\checkmark$  non ci sono insegnamenti in debito --> non è possibile alcuna prenotazione in Segrepass.

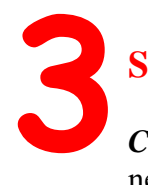

## **SESSIONE E ISCRIZIONE**

#### *COSA VERIFICARE*

nell'arco di un anno accademico si individuano tre periodi (che possono variare da un corso all'altro):  *1) Sessione ANTICIPATA:*

periodo: da metà dicembre/gennaio a marzo/primi di aprile; anno accademico: corrente.

Se l'insegnamento è in debito quest'anno per la prima volta (= insegnamenti del I semestre previsti in piano a un anno di corso uguale a quello dell'iscrizione, con iscrizione in corso), allora l'iscrizione regolare all'anno corrente consente di prenotare da Segrepass appelli di quell'insegnamento in sessione anticipata.

 *2) Sessione ESTIVA:*

periodo: da aprile/maggio a fine luglio/primi di agosto;

anno accademico: corrente.

L'iscrizione regolare all'anno accademico corrente consente di prenotare gli appelli della sessione estiva.

#### *3) Sessione AUTUNNALE:*

periodo: da settembre a dicembre;

anno accademico: precedente.

L'iscrizione regolare all'anno accademico che precede quello corrente consente di prenotare gli appelli della sessione autunnale.

 *4) Sessione STRAORDINARIA:*

periodo: da metà dicembre/gennaio a marzo/primi di aprile (sovrapposto a quello della sessione anticipata);

anno accademico: precedente.

Se l'insegnamento era già in debito lo scorso anno, allora l'iscrizione regolare al precedente anno accademico consente di prenotare da Segrepass appelli di quell'insegnamento in sessione straordinaria.

# **ISCRIZIONE PER L'ANNO ACCADEMICO DELLA SESSIONE DELL'APPELLO 4**

#### *COSA VERIFICARE*

nella Segreteria online di Segrepass si accede alla voce "Dati carriera – Iscrizioni". Le iscrizioni sono presentate in ordine di anno accademico decrescente. Si cerchi la riga con l'anno accademico relativo all'appello di interesse.

#### *RISULTATI POSSIBILI*

- $\checkmark$  l'iscrizione per l'anno accademico di interesse c'è, senza la notazione "Ricognizione" (=è una iscrizione regolare) --> prenotazione da Segrepass possibile;
- $\checkmark$  l'iscrizione per l'anno accademico di interesse manca oppure c'è ma con la notazione "Ricognizione" --> prenotazione da Segrepass non possibile.

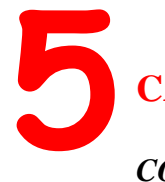

## **CATTEDRA**

#### *COSA VERIFICARE*

Ci sono tre casi:

 1) per insegnamenti che fanno parte di gruppi (ovvero contenuti in un "insegnamento a scelta" o simili): si possono avere informazioni sulle cattedre unicamente dalla segreteria studenti;

 2) gli studenti dell'area didattica di Giurisprudenza possono avere informazioni sulle cattedre unicamente dalla segreteria studenti, qualunque sia l'insegnamento;

 3) negli altri casi (=insegnamento non appartenente a gruppo e corso di studi non di Giurisprudenza): si accede alla voce della Segreteria Online di Segrepass "Prenotazioni – Attestato di Ammissione". Qui sono mostrati gli insegnamenti in debito con le cattedre e i titolari, con riferimento al solo anno accademico corrente.

#### *RISULTATI POSSIBILI*

In corrispondenza dell'insegnamento in debito di interesse, nella colonna "cattedra" è indicato un numero con a fianco il nome di un docente (=il titolare) --> per quell'insegnamento la prenotazione da Segrepass nel corrente anno accademico è possibile;

in corrispondenza dell'insegnamento in debito di interesse, nella colonna "cattedra" non è indicato nulla, oppure è indicato il numero della cattedra ma senza il nome di un docente --> la prenotazione da Segrepass nel corrente anno accademico non è possibile;

#### *CASO DI CATTEDRA NON DEFINITA O SENZA TITOLARE - A CHI RIVOLGERSI:*

in caso di cattedra mancante o incompleta bisogna rivolgersi alla SEGRETERIA STUDENTI, perché inseriscano/completino la definizione della cattedra.

## **PRESENZA DI APPELLI IN SEGREPASS**

#### *COSA VERIFICARE*

**6**

nella Segreteria online di Segrepass si accede alla voce "Prenotazioni – Calendario Appelli". Scegliere l'insegnamento, cliccando sul codice (colonna "Codice"): compariranno le date di appello previste per il proprio corso di studi, con indicati la cattedra, l'anno accademico di riferimento e la sessione. Per ogni appello indicato se ne possono vedere i dettagli, cliccando su "vai" (colonna "dettaglio appello"): qui è mostrato il periodo in cui è possibile effettuare la prenotazione.

#### *RISULTATI POSSIBILI*

- $\checkmark$  scelto un insegnamento non sono mostrati appelli --> prenotazione in Segrepass non possibile;
- $\checkmark$  scelto un insegnamento sono mostrati appelli --> in tal caso si devono prima individuare:
	- la sessione accessibile per quell'insegnamento nel periodo mostrato;
	- la cattedra per l'anno accademico della sessione.

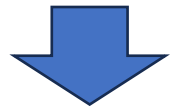

- sono mostrati appelli della cattedra dello studente nella sessione accessibile --> prenotazione da Segrepass possibile per questi appelli, non per gli altri;
- non sono mostrati appelli della cattedra dello studente nella sessione accessibile --> prenotazione da Segrepass non possibile.

**Attenzione**: Se un appello c'è ma il periodo di prenotazione è futuro: bisognerà attendere i giorni indicati, e ci si potrà prenotare!

Se l'appello c'è ma il periodo di prenotazione è trascorso: si può provare a chiedere al DOCENTE se accetta prenotazioni extra-Segrepass!

## Se non sei riuscito a prenotare, richiedi assistenza: collegandoti a [www.contactcenter.unina.it](http://www.contactcenter.unina.it/)

inviando un messaggio di posta elettronica a [contactcenter@unina.it](mailto:contactcenter@unina.it)